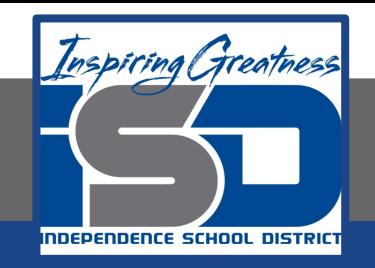

## **Elective Virtual Learning**

# **6th Grade Intro to Gateways**

**Intro to Cryptology Through Micro:bit May 22, 2020**

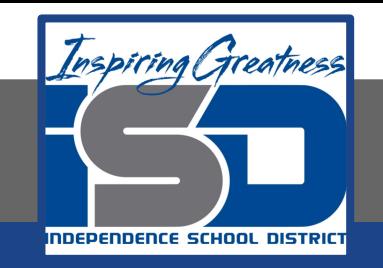

## 7th & 8th Grade Multimedia Lesson: May 22, 2020

## **Objective/Learning Target: I can code a Virtual Micro:Bit**

## **Warm-Up**

#### **Quick Draw**

Did you figure out the block to use to tell a random number to equal a statement?

Go to [MakeCode](https://makecode.microbit.org/) and take a look at this code:

If you go to Variable & Make a Variable You can call your New Variable: Random Number. You can see that I did this. You can combine this code with the code You learned in the last lessons to have the Variable match a number.

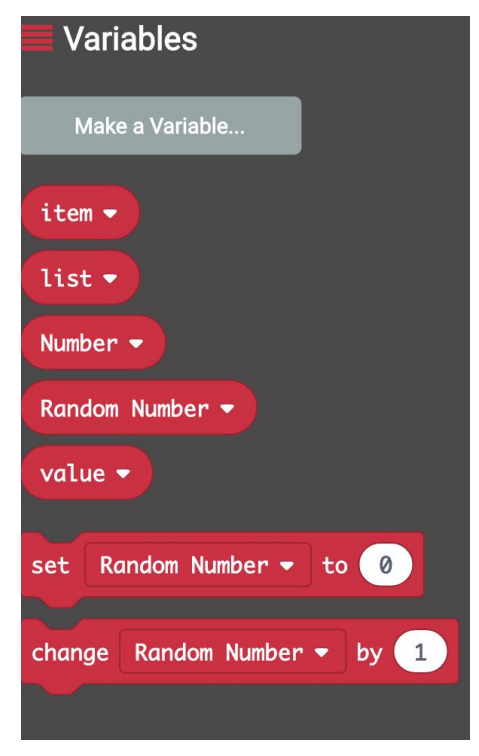

Let's See this work on the next slide

#### **Lesson Introduction/Background Information:**

Make sure you are in [MakeCode](https://makecode.microbit.org/) &

You have clicked on With this you will have All the code blocks.

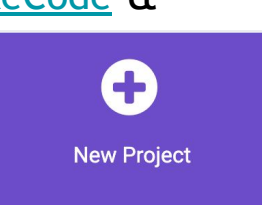

Start by making your variable as on the previous slide. Next you will want to have the ON START have the Title of your 8 Ball with something like this

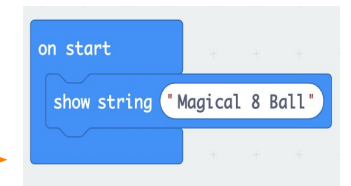

NEXT you will want to set up your ON SHAKE commands. Look at the code on the right and put those pieces inside The ON SHAKE.

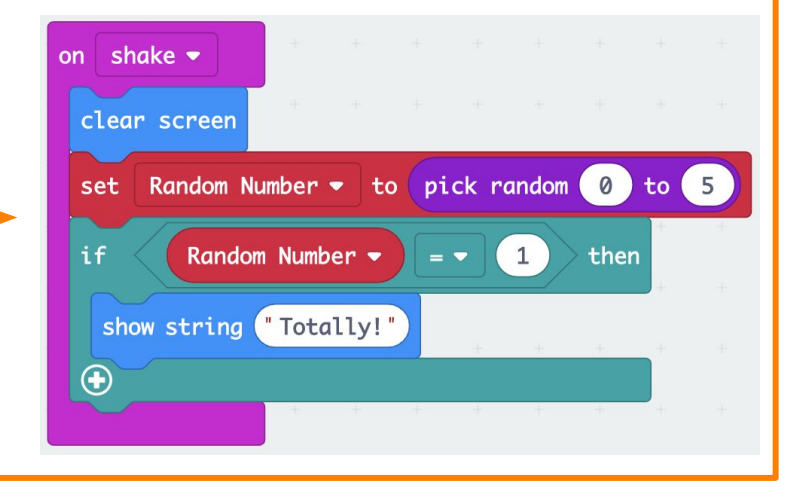

#### **Practice:**

- **1. NOW you need to finish the code by repeating the If command section until you have given all a response for all the numbers in your random.**
- **1. I put 0 to 5 so there would be 6 responses. You can make it less by changing the random number (i.e. 1-3 would be only 3 responses) How many will you do?**

**Below is the code again. Think it through & make**

**an algorithm or plan**

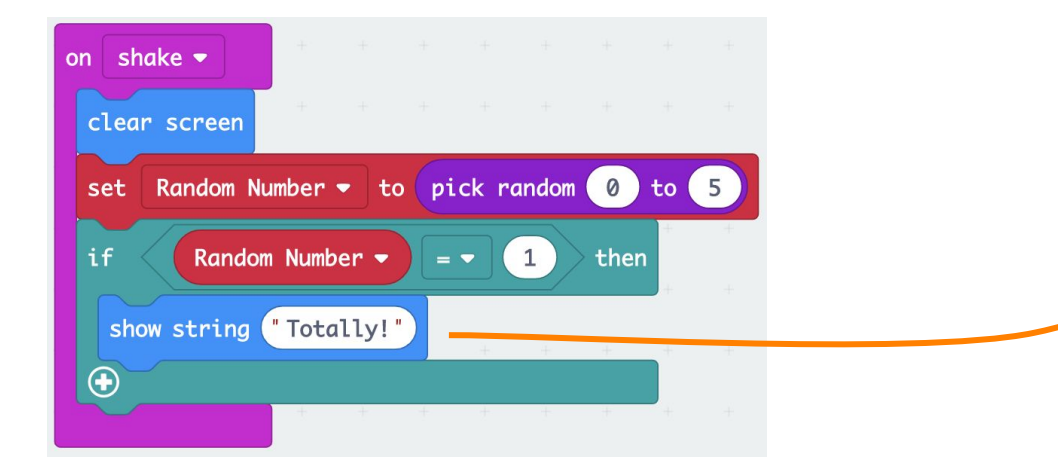

**TIP:**<br> **Keep your responses short,**<br> **Keep your scroll across the**<br> **Keep your scroll be quicke** since they scroll across the *screen.* They will be quicker *and easier to read!* 

### **Continued Practice:**

Did you do it? Now you can create almost anything!

Take time to practice throughout the summer so you don't lose your coding skills! Feel free to ask me questions anytime.

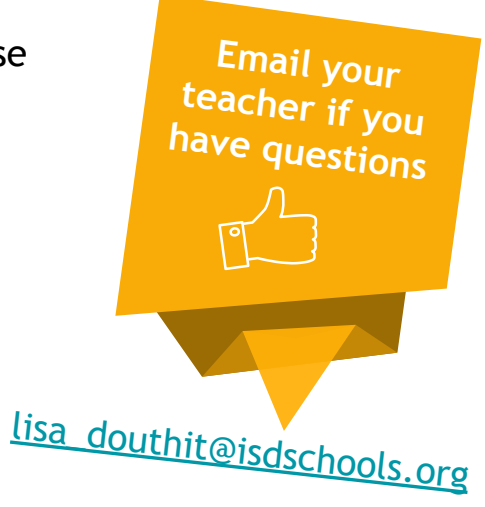

#### **Self-Assessment:**

- ❏ What did you create? Share it with someone in your house
- ❏ Feel free to download and share the code with me and I will send you a video of it in action on the physical micro:bit